# Schnittstellen von Bogart und Windows

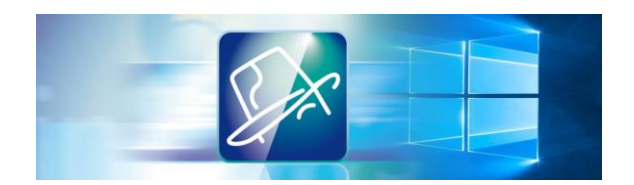

Diese DVD wurde so konzipiert, dass Sie sie entweder über den Media Manager bei Bogart einen PC oder über einen externen DVD-Player abspielen können. Ein Abspielen über Arabesk ist nicht möglich.

Die Themen in den Menüs und die Weiterschaltung zu den nächsten Menüs funktionieren dann, wenn sie angewählt sind und leuchten.

Die DVDs haben wir stichprobenweise auf Funktionsfähigkeit überprüft. Ein Fehler der DVD ist daher unwahrscheinlich aber sicher nicht auszuschließen. Wenn doch einmal Schwierigkeiten beim Abspielen der DVD bestehen sollten, prüfen Sie die DVD möglichst zuerst auf einem anderen DVD-Player. Rufen Sie uns im Fehlerfall an, Sie erhalten umgehend Ersatz.

## **Inhaltsverzeichnis**

#### **Menü - Seite 1:**

- 1. Vorwort
- 2. Grundlagen
- 3. Der Explorer *Speicherorte, Videos importieren, Ansichten verstellen*
- 4. Fotos importieren *Markiermethoden unter Windows*
- 5. Anlegen eines Ordners
- 6. Videos und Fotos umsortieren *Arbeiten mit geöffneter Pfadstruktur*
- 7. Videos und Fotos umbenennen *Ordner und Datenträger umbenennen*

### **Menü - Seite 2:**

- 8. Umsortieren von Dateien und Ordnern
- 9. Dateien auf externe Datenträger exportieren
- 10. Dateien löschen *Der Papierkorb, Dateien sortieren*
- 11. Bogart-Schnittstellen zu Windows *Videos und Fotos importieren*
- 12. Szenen und Fotos von der Szenenablage exportieren
- 13. Eigenes Foto als Desktop-**Hintergrund**
- 14. Eigene Bilder im Image-Pool ablegen *Texte und Bauchbinden mit Grafiken kombinieren*

### **Menü - Seite 3:**

- 15. Windows-Schriften in den Titler importieren
- 16. Windows im Audio-Aufnahme-Menü
- 17. Pegel von Mikrofonen unter Windows einrichten
- 18. Audio in einen Windows-Ordner exportieren *Audio auf eine CD/DVD brennen Audio-Archiv auf externer Festplatte anlegen*
- 19. Film exportieren
- 20. Mit Arabesk Filme exportieren?
- 21. Video- und Arabesk-Daten an einen anderen Speicherort verschieben *Archive sichern und wiederherstellen*

### **Menü - Seite 4:**

- 22. HD-Backup Sentry und Windows
- 23. Fotos von Google herunterladen
- 24. Landkarten von Google-Maps herunterladen
- 25. Stock-Videos kostenlos herunterladen
- 26. Gemafreie Musik kostenlos herunterladen

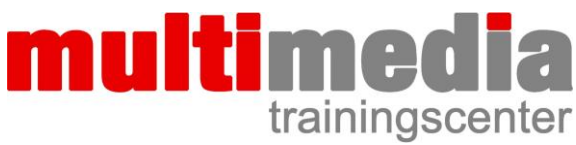

Dipl. Ing. FH Berthold Seliger Brombeerweg 11 78089 Unterkirnach Telefon 07721 / 40 96 762 www.mm-trainingscenter.de seliger@mm-trainingscenter.de